# Menu Design Guidelines

James Baldo Jr.

SWE 432

Design and Implementation of Software for the Web

## Web Interfaces

- Web interfaces are composed of:
  - Menus
  - Forms
  - GUIs
- We will look at each of these 3 user interface types individually

## Use Menus When ...

- A finite list of well-defined choices
- Users will understand choices without help
- Users need to be reminded what they want

# Things to Consider

- Menu system structure
- Number of items
- Sequence of items
- Titles
- Prompts
- Phrasing of items
- Shortcuts
- On-line help
- Selection

# **Types of Menus**

- 1. Binary
- 2. Multiple-item
- 3. Extended
- 4. Pop-up
- 5. Permanent
- 6. Multiple selection

# 1) Binary Menus

## One of two choices can be made (Yes or No)

#### Are you a new customer? Open account

- Brief
- Concise
- But not descriptive

#### You may:

- 1. Open a new account
- 2. Login to an existing account
- More space
- Just as fast
- Instructions clear
- Results are clear
- Uses conversational dialogue, not stilted formalism

## 2) Multiple-item Menus

## Only one item can be chosen

Do you want to:

**Withdraw** 

**Deposit** 

**Check Balance** 

Quit

Touch your choice.

## 3) Extended Menus

## One menu spanning two or more screens

Title Screen 1 of 2

1. \_

2. \_

**3.** \_

h. \_

Press the number of your choice or N for Next screen.

#### Title Screen 2 of 2

**5.** \_

6. \_

**7.** 

Press the number of your choice or  $\underline{P}$  for Previous screen.

- Titles must match.
- Screen numbering must be consistent.
- Choice labels must be unique across screens.
- 3 screens is a lot, 4 is too many.

## 4) Pop-Up and Pull-Down Menus

## Menus that appear for one selection, then disappear

- Text must be short and concise
- If it needs a lot of text, don't use pop-up!
- Use for "ancillary" choices

# 5) Permanent

## Pop-up menus that remain on the screen

- May be automatic or requested by the user
- Contains choices that are very common
- Use very little text
- Much like pop-up, but tasks are used frequently

# 6) Multiple Selection

## More than one choice can be made at a time Requires a "GO" button

| Set List Files Options |                                       |
|------------------------|---------------------------------------|
| X                      | Emphasize directories and executables |
|                        | Show long format                      |
|                        | Show "hidden" files                   |
| X                      | Sort by modification time             |
|                        | Show group owner                      |

Choose as many options as you wish.

**List Files** 

## **Order Of Items**

- 1. Frequently used first (most common strategy)
- 2. Numeric
- 3. Alphabetic
- 4. Chronological (time)
- 5. Grouping of related items

## **Adaptive Menus**

An adaptive menu changes to adapt to the user's habits.

- Reorders the menu choices
- Infrequently used items put in a "background" menu (as in MS Office 2000)
- Risky
  - Can be confusing
  - Multiple users on the same computer
  - Users must have some control
  - Many users hate it
  - (Old) empirical evidence was not positive

# **Speeding Through Menus** (Shortcut)

- Keyboard shortcuts
- Increase # of items per menu
- Typeahead
  - If no returns, it's natural
  - Concatenation of characters yields one operation
- Menu names
  - Each menu has a name that can be used
  - Menu parsing must be more complicated
  - Allow users to define their own names
- Menu Macros
  - User assigns a name to a choice

# Screen Design Hints (1)

- Title -- alone, top middle or top left
- Escape labeled -- how to get out
- No irrelevant info (such as advertisements!)
- Upper & lower case
- Legibility
- Instructions at top
- How to make choices
- Few options (about 7)
- No strange codes or symbols
- Numbering (we measure from 0, number from 1)

# Screen Design Hints (2)

- Titles & selections same text!
- Same titles in documentation
- Text brief, descriptive and consistent grammatical style
- Consistent layout
- Take screen size into account
- Offer help !!
- Left justify items
- Instructions should be consistent on each screen
- Error messages in the same place
- Menu status always in the same place

# Phrasing of Menu Choices

- Familiarity
- Consistency
- Distinct
- Concise
- Use the keyword <u>first</u>

## Clarity vs. Social Amenities

- "Please", "do you wish", "If you want" can be eliminated to improve clarity
- Questions can be implicit, not explicit

Please select the criteria for class choice:

or ...

Class choice criteria: \_\_\_\_

# **Example – Wordy Version**

Please enter course number or name:

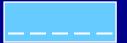

If entering course, also enter major: (Enter category for level 2 reports only)

- 1. Add a class
- 2. Drop a class
- 3. Change section

## **Example – Simpler Version**

#### **CLASS REGISTRATION**

- 1. <u>Add</u>
- 2. Drop
- 3. Change section

Registration options:

Class Number or Name:

Major Code:

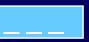

## Form Fill

Effective when extracting information that is predefined and simple in form

#### **Advantages**

- Few instructions
- User is in control

Goal: REDUCE TYPING !!!!

## Form Fill Guidelines (1)

- Title should be descriptive
- Concise, clear instructions -- user's vocabulary
- Logical grouping of fields
- Plenty of white space
- Familiar field labels
   (from user's vocabulary, not developer's)
- Consistent terminology
- Consistent abbreviations and abbreviation strategy
- Error correction for characters and fields (Only make me change what I goofed up!)

## Form Fill Guidelines (2)

- Polite, clear for unacceptable values
- Mark optional fields clearly
- Don't enter same data twice
- Use sensible defaults when appropriate
- How do I commit?
- MINIMIZE TYPING
- Minimize keyboard/mouse moving

## Form Fill -- Columns

- Left justify alphabetic
- Right justify numbers on display
- Don't enter leftmost zeros!
- Line up decimals

## **Design for Common Data**

```
Telephone
Social Security:
Times:
                 PM
Dates: MM / DD / YY
Money: $
                 . 00
Address: Street
                                        Allow for
          Box or number
                                        all sorts
          State
          Zip
Name: First
                                     Some people use
       Middle Initial:
                                     middle name
        Last:
```

## **Better Example**

```
Telephone
Social Security:
Times:
Dates: MM / DD / YY
Money: $
                . 00
Address: Address 1
                                        More
          Address 2
                                        flexibility
          State
          Zip
Name: First
                                    Allow middle name
       Middle:
       Last:
```